**Step 1:** Go to the website gafutures.org and sign in. If you do not have an account, please create one at this time. (Please follow the instruction PowerPoint located at the PHS website→ Counseling→ Dual Enrollment)

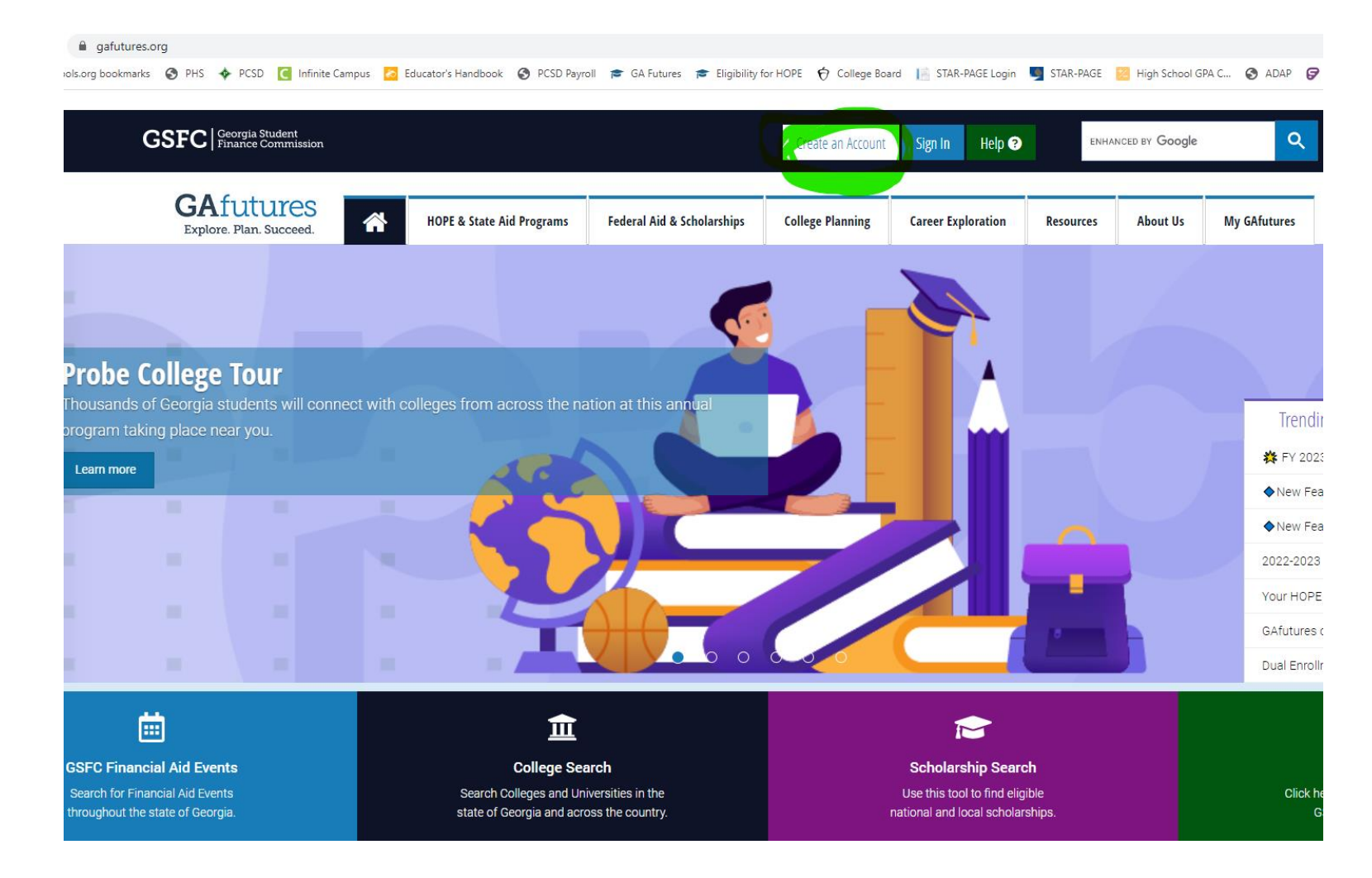

**Step 2:** Click "Your HOPE GPA".

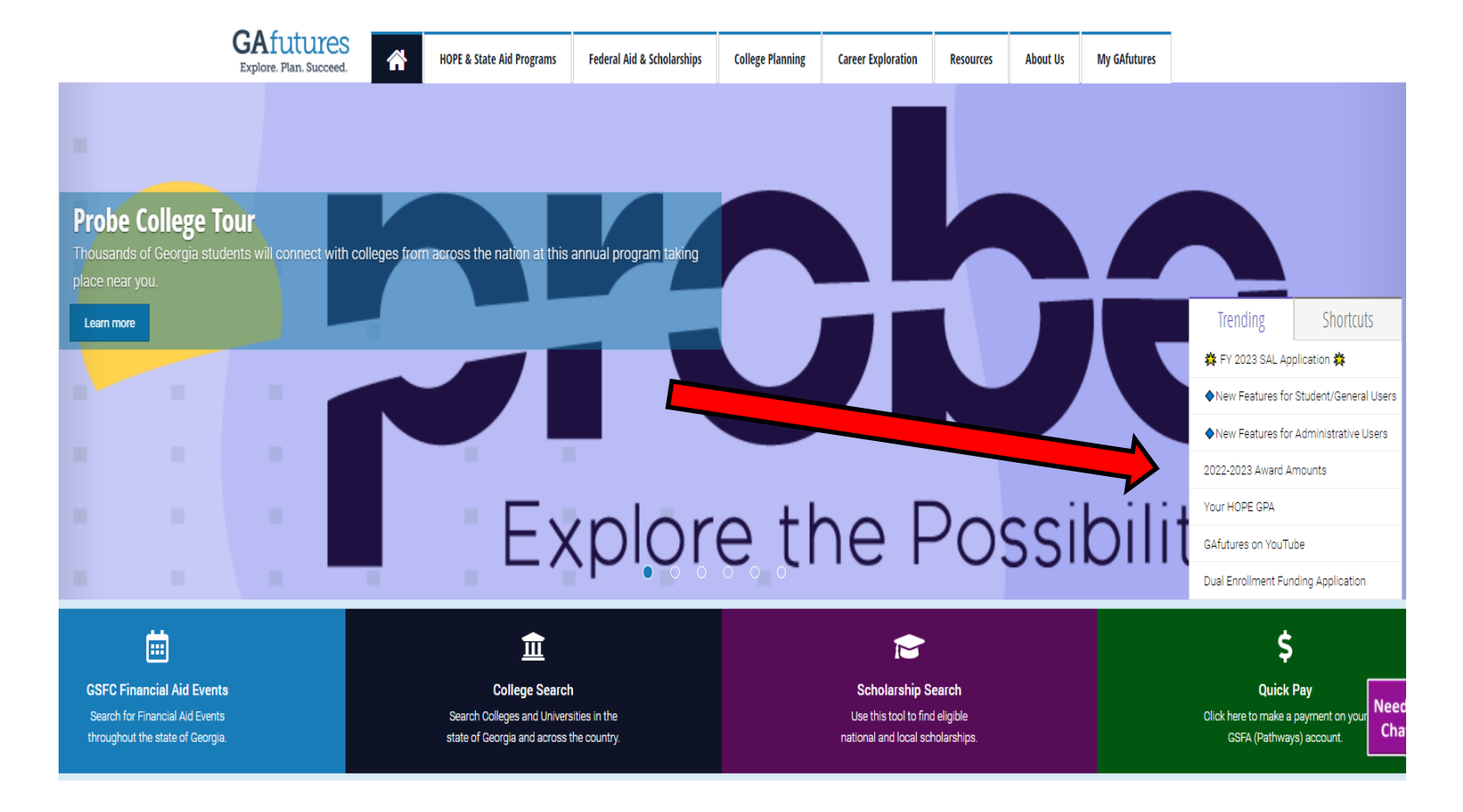

**Step 3:** Select Pickens High School.

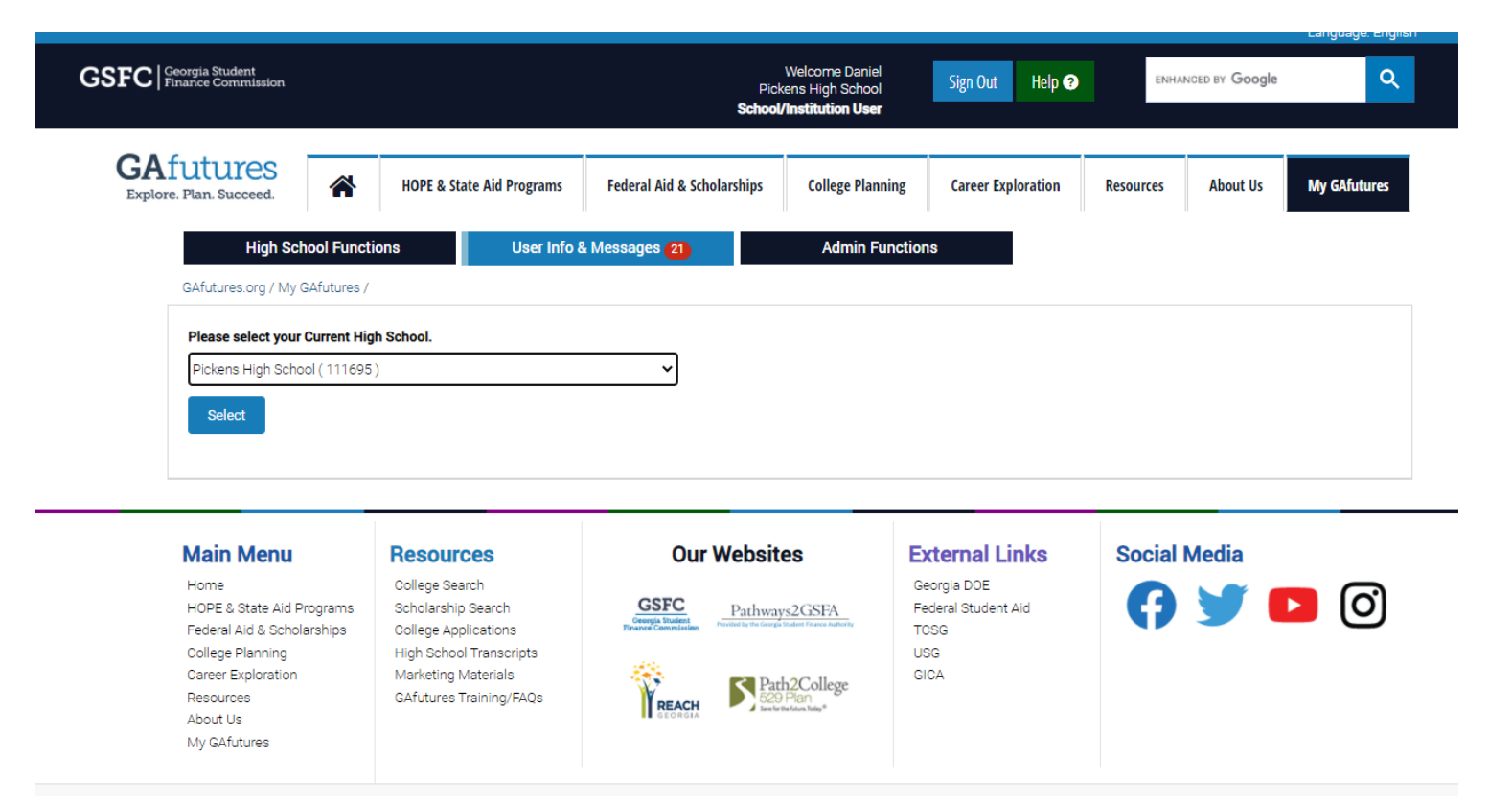

Your HOPE GPA will be displayed.

**Step 4:** Click "View Your Detailed GPA Report"

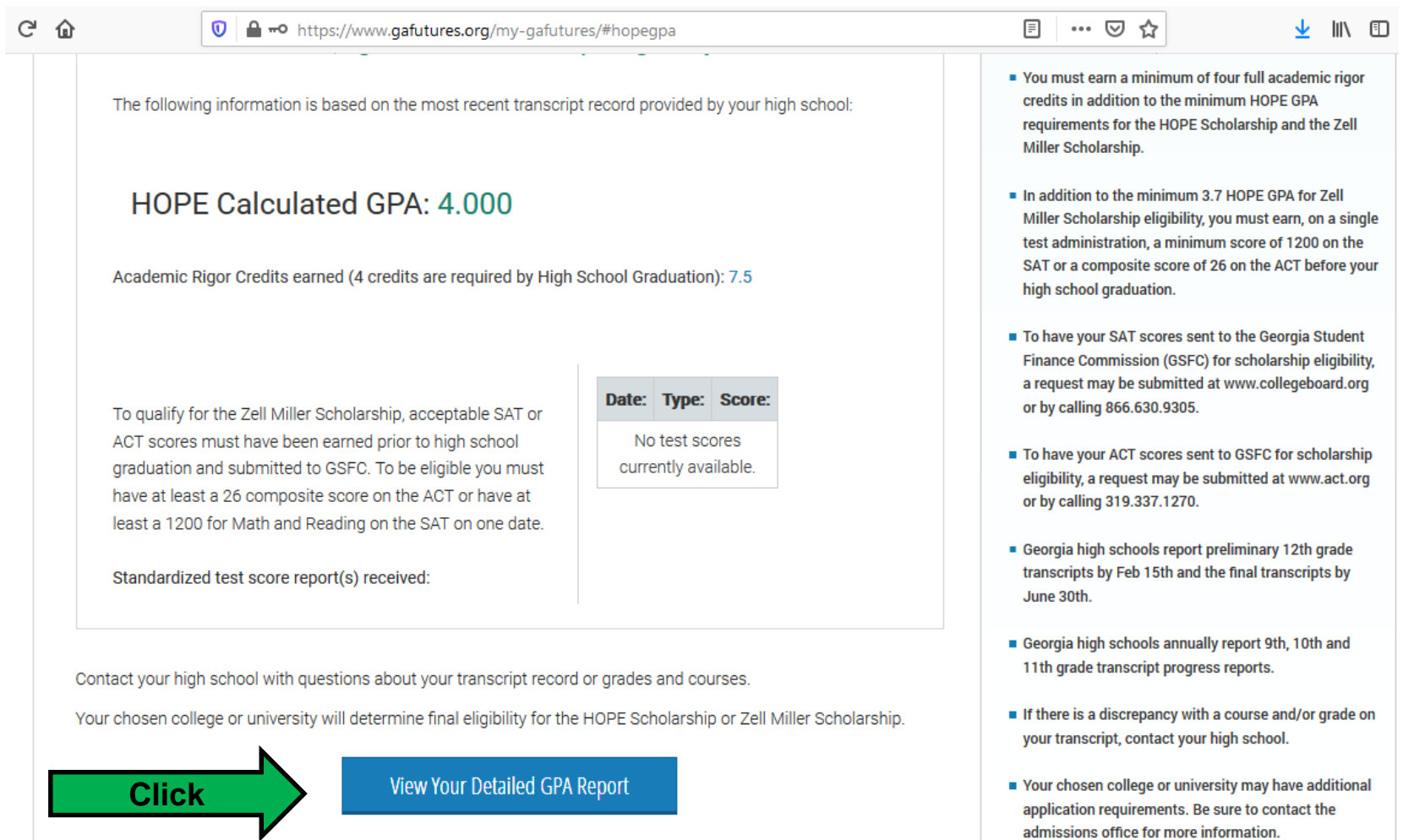

admissions office for more information.

**Step 5: Screenshot this page with your personal information displayed. It is not necessary that every class you have taken be seen, only the top section.**

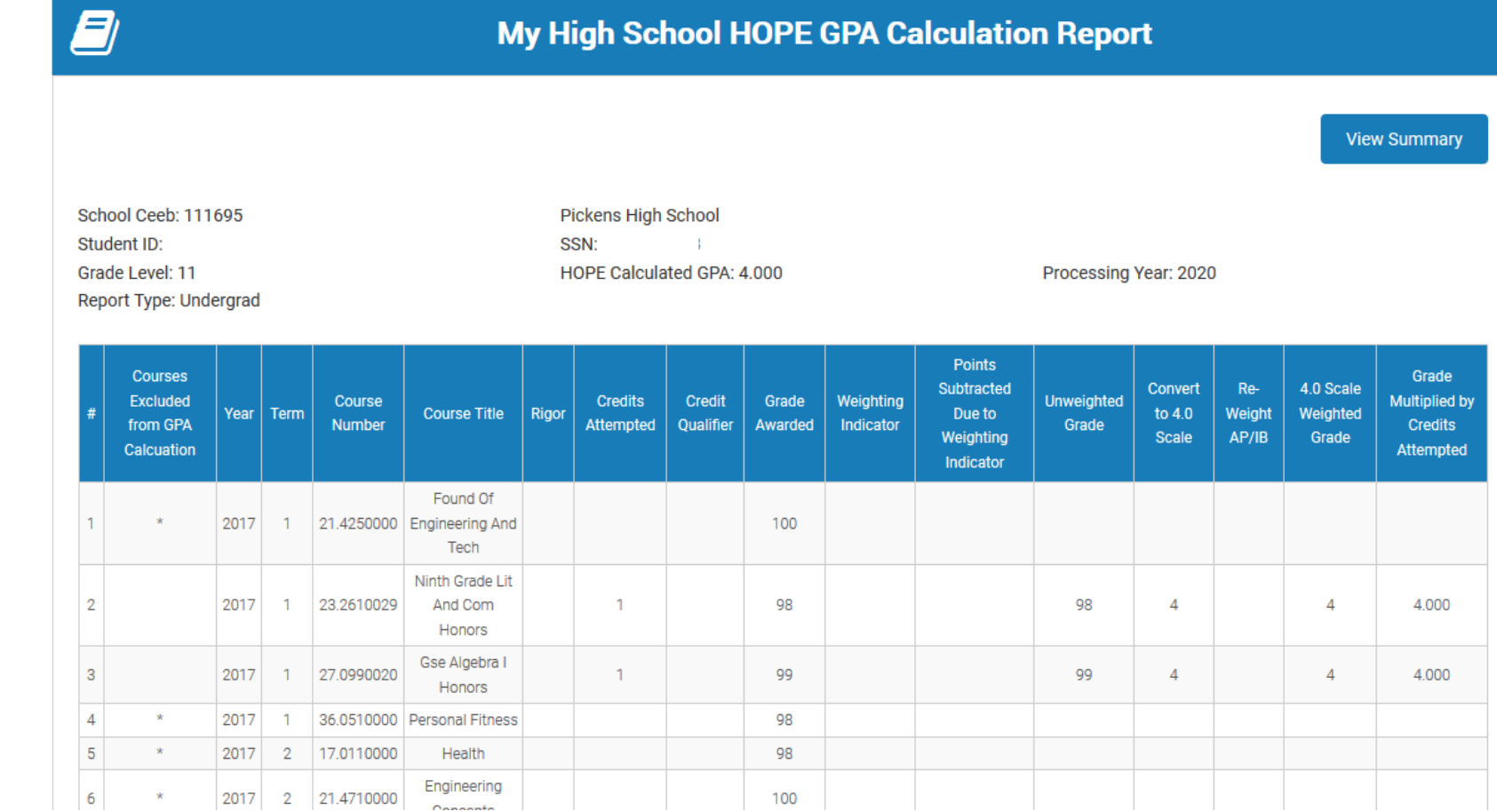

**Some colleges will want you to download the "Summary" and upload it to them. Follow the directions of the participating college!!**